## **REQUERIMIENTOS.**

1.- Generar Carpeta matriz con el nombre de la Constructora o Inmobiliaria.

 Elementos a Incorporar: .- Logo Empresa imagen JPG o PNG 1000X750 DPI.

2.- Dentro de la Carpeta matriz colocar carpeta con tipo de vivienda (si son ambas, colocar carpeta casas y carpeta departamentos).

3.- Al interior de la carpeta (casa o departamento) colocar carpeta con nombre del proyecto.

- Elementos a Incorporar en carpeta creada:
	- .- Documento Word con descripción del proyecto
	- .- Logo Proyecto imagen JPG o PNG 1000X750 DPI.
	- .- Imagen Portada formato JPG o PNG 1000X750 DPI. (Imagen proyecto).
	- .- Plano de Loteo formato JPG o PNG 2000X1500 DPI.
	- .- Imágenes de Loteo JPG o PNG 1000X750 DPI.
	- .- Plano Ubicación o Coordenadas Google Maps.

4.- Al interior de la carpeta del proyecto colocar carpetas con tipos de viviendas del proyecto.

- Elementos a Incorporar en carpeta creada (por cada tipo de vivienda):
	- .- Documento Word con descripción de la vivienda.
	- .- Documento Word con características de la vivienda
		- Cantidad de Habitaciones
		- **Cantidad de Baños**
		- M² terreno
		- M² vivienda
		- **Estacionamientos**
	- .- Documento Word con datos ejecutivo de ventas
		- **Mail y teléfono ejecutivo**
		- Mail y teléfono casa piloto (si hubiera)
	- .- Imágenes de la vivienda JPG o PNG 1000X750 DPI.
	- .- Plano de la vivienda JPG o PNG 1000X750 DPI.

*\* La información será entregada en formato físico (CD)*

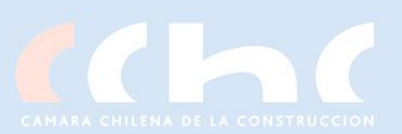

## **Tabla 1: Esquema de manejo de información**

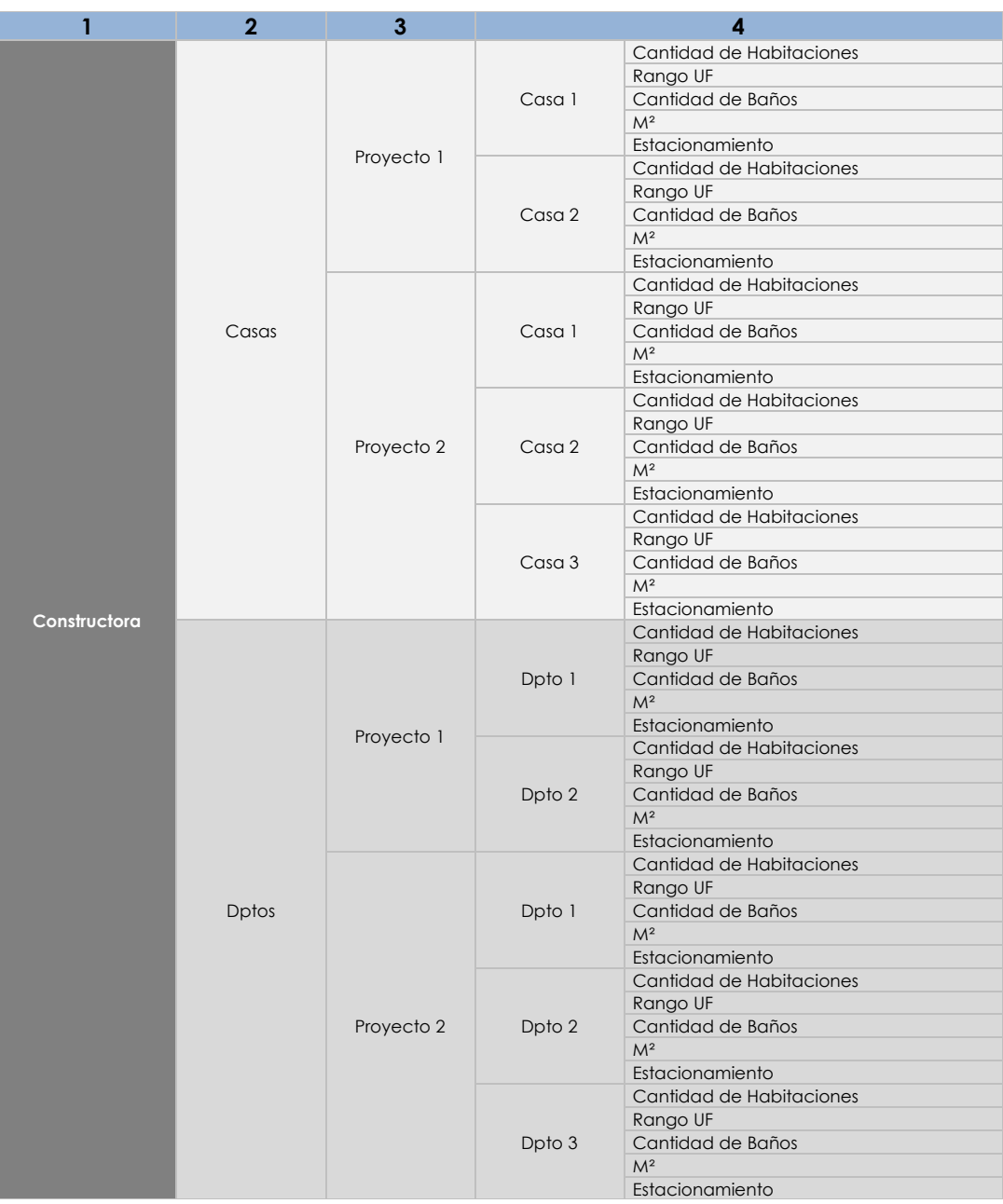

**Fuente: Elaboración propia**

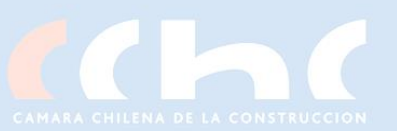